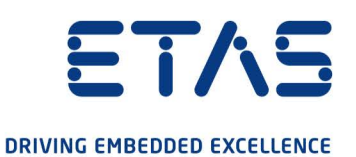

# SCODE Workbench 3.0

Release Notes

www.etas.com

#### **Copyright**

The data in this document may not be altered or amended without special notification from ETAS GmbH. ETAS GmbH undertakes no further obligation in relation to this document. The software described in it can only be used if the customer is in possession of a general license agreement or single license. Using and copying is only allowed in concurrence with the specifications stipulated in the contract.

Under no circumstances may any part of this document be copied, reproduced, transmitted, stored in a retrieval system or translated into another language without the express written permission of ETAS GmbH.

© **Copyright 2021** ETAS GmbH, Stuttgart

The names and designations used in this document are trademarks or brands belonging to the respective owners.

MATLAB and Simulink are registered trademarks of The MathWorks, Inc. See [mathworks.com/trademarks](https://mathworks.com/company/aboutus/policies_statements/trademarks.html) for a list of additional trademarks.

SCODE Workbench V3.0 – Document R01 EN – 04.2021

# Contents

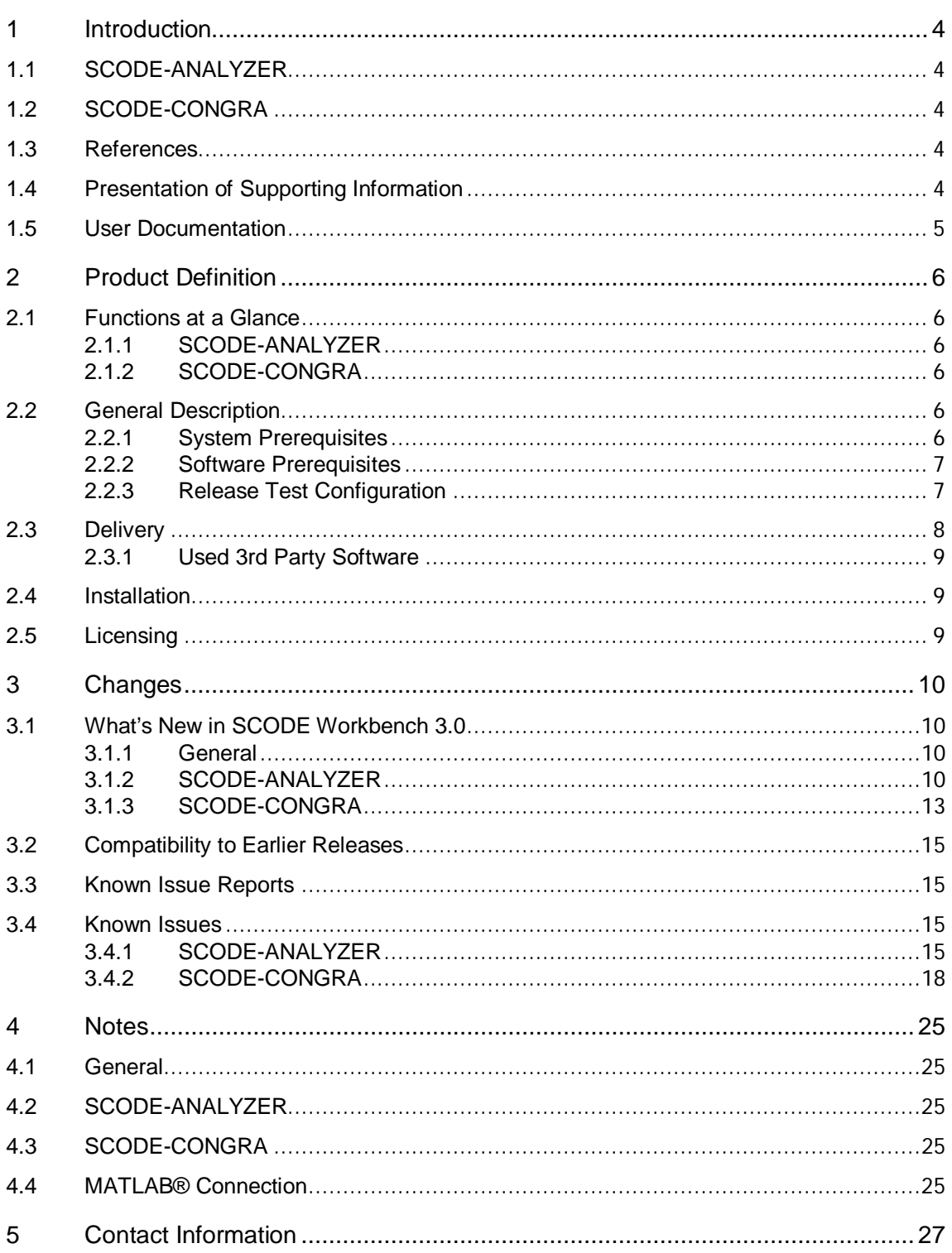

# <span id="page-3-0"></span>**1 Introduction**

SCODE Workbench comprises the following two components:

- SCODE-ANALYZER
- <span id="page-3-1"></span>• SCODE-CONGRA

# **1.1 SCODE-ANALYZER**

SCODE-ANALYZER employs the SCODE Essential Analysis approach, which is a structured method used to increase the understanding of a problem and to reduce the complexity in the subsequent software and systems design. Often the term SCODE is used as a synonym for the SCODE Essential Analysis method. However, in a more general way, SCODE stands for System Co-Design, thus the coengineering across different disciplines, e.g. control, software and hardware engineering.

Focus is on mastering the complexity of the software in automotive systems. Drivers for the complexity are increasing functionality, real-time behavior, and customer variance. The Essential Analysis for physically dominated systems is an analysis method that allows reducing the system complexity to the unavoidable inherent problem complexity. This method has been applied successfully on several product relevant subsystems.

# **1.2 SCODE-CONGRA**

<span id="page-3-2"></span>SCODE-CONGRA is designed to help you define and analyze continuous systems, simulate them and generating code.

The novel approach is that the system is described purely in form of variables, relations, and equations.

The equations are "undirected" and depending on which variables are marked as inputs, the equations are solved in the corresponding direction and code is generated representing the result of this direction of equations.

SCODE Workbench is an Eclipse-based product. If you are familiar with using an Eclipse environment, then you should feel at home.

### <span id="page-3-3"></span>**1.3 References**

- SCODE Workbench Getting Started.pdf
- Safety Advice.pdf

Both are available in the installed product.

# <span id="page-3-4"></span>**1.4 Presentation of Supporting Information**

OCI\_CANTxMessage msg0 = Code snippets are presented in the Courier font. Meaning and usage of each command are explained by means of comments. The comments are enclosed by the usual syntax for comments.

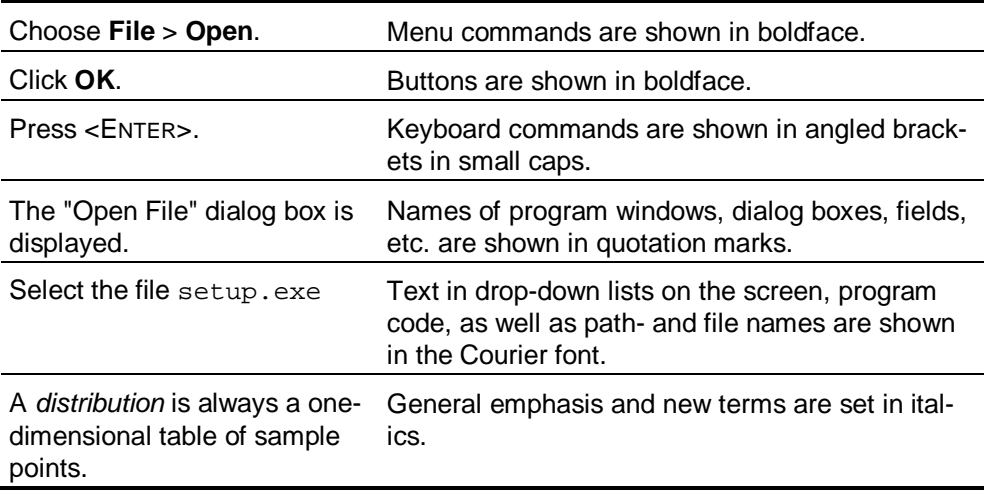

# <span id="page-4-0"></span>**1.5 User Documentation**

The SCODE Workbench user's documentation is provided as PDF (Getting Started) and online help. The online help is available at any time via the **Help Help Contents** menu.

The Getting Started manual in PDF format can be found on the installation disk and in the documents subfolder of your installation directory.

# <span id="page-5-0"></span>**2 Product Definition**

# <span id="page-5-1"></span>**2.1 Functions at a Glance**

## **2.1.1 SCODE-ANALYZER**

<span id="page-5-2"></span>SCODE-ANALYZER yields a decomposition of the overall problem in several smaller sub-problems, which can be solved separately and more easily. The integration of the sub-problem solutions then provides the overall solution to the original problem. Main features of the tool are:

- An editor to define the input and output space by a Zwicky box in terms of Dimensions and Alternatives
- An editor to define modes by assigning input sets to output sets taking into account different analyses on input and output spaces
- An editor to define mode transitions to specify which context changes cause a transition between system modes
- A graphical editor to show the decision tree for modes and transitions which can be optimized to find the shortest transition between system modes
- Extensible code generators that can translate the system into code. This code can be executed or simulated, or post processed and integrated in real life production code.

# **2.1.2 SCODE-CONGRA**

<span id="page-5-3"></span>SCODE-CONGRA is a tool for designing system and generating code, both simulation and production code. The system can be described both graphically and textually. Main features of the tool are:

- A graphical editor enabling you to describe the content of your system using common graphical editing patterns as known from modeling tools
- A textual editor for the in the "System Equation Language" (syq) enabling you to describe the content of the system in an alternative way.
- An execution environment that answer important questions on the solvability, stability, as well as sensitivities in the specified system.
- Extensible code generators translate a given system into code. This code can be executed or simulated, or post processed and integrated in real life production code for e.g. control applications.
- A coupling with a simulation tool, which allows you to run the generated code on another platform and validate your model.

### <span id="page-5-4"></span>**2.2 General Description**

### <span id="page-5-5"></span>**2.2.1 System Prerequisites**

The following minimum system prerequisites must be met:

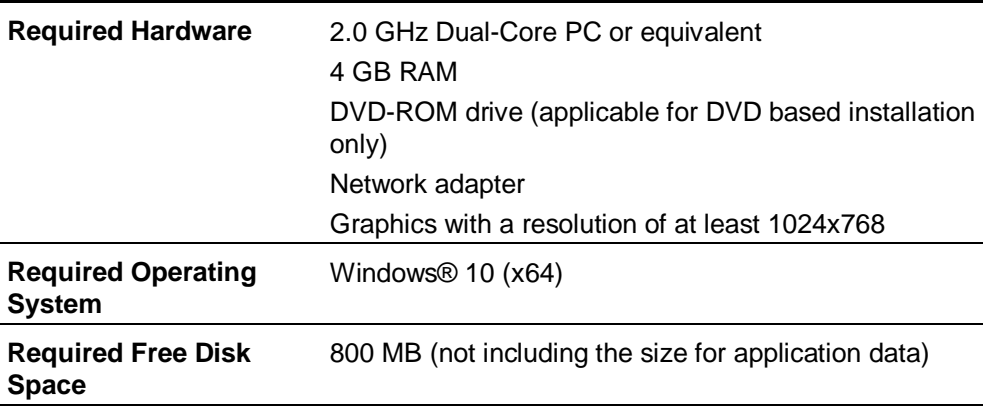

The following system prerequisites are recommended:

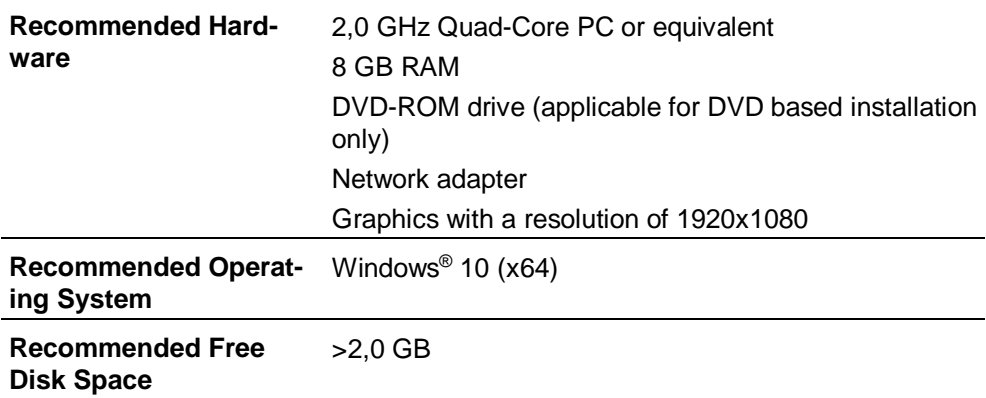

# <span id="page-6-0"></span>**2.2.2 Software Prerequisites**

SCODE-CONGRA will require a Computer Algebra System (CAS) to execute most of its functionality. The free CAS Maxima is provided with the installer. If installed during the installation of SCODE-CONGRA, Maxima is also configured correctly in the tool.

An installation of MATLAB® is required for Simulink integration between SCODE Workbench and MATLAB® and Simulink ®.

### <span id="page-6-1"></span>**2.2.3 Release Test Configuration**

#### **2.2.3.1 Host Platform**

SCODE Workbench has been tested on the following host platforms:

• Windows 10 (64-bit, versions 1903, 1909)

### **2.2.3.2 JavaTM Platform**

SCODE Workbench has been tested with the following JRE:

- openjdk version "11.0.9" 2020-10-20
- OpenJDK Runtime Environment AdoptOpenJDK (build 11.0.9+11)
- OpenJDK 64-Bit Server VM AdoptOpenJDK (build 11.0.9+11, mixed mode)

### **2.2.3.3 Eclipse Target Platform**

SCODE Workbench has been tested on the following Eclipse platform releases:

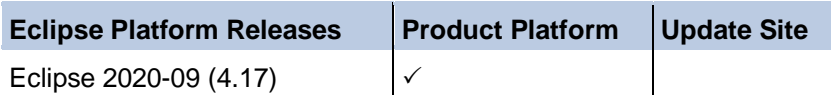

**Product platform** indicates the version of the Eclipse workbench installed when you install SCODE Workbench from product installer.

**Update site** indicates the version(s) of Eclipse that are supported when installing SCODE Workbench from a compatible update site on the product DVD.

The Eclipse target platform configuration for each of these releases is provided on the DVD in the folder EclipseTargetPlatforms.

You can access the Eclipse target platform configuration for your using the following steps:

- 1. Install the product.
- 2. Start SCODE.
- 3. Go to **Help → About SCODE Workbench.**
- 4. Click "Installation Details".
- 5. Select the "Configuration Tab".

### **2.2.3.4 3rd Party Products**

This release of SCODE Workbench has been tested using the following products:

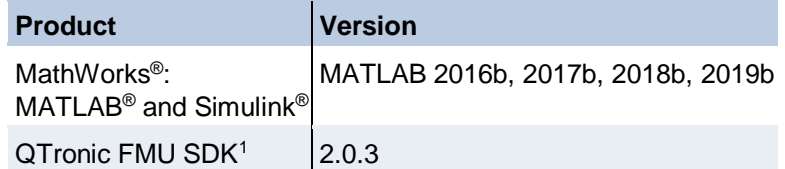

### <span id="page-7-0"></span>**2.3 Delivery**

The software is delivered with an installation routine on a DVD including SCODE Workbench software, documentation, tools, utilities, and further information. All software documentation is available in the Portable Document Format (PDF), which requires a PDF Reader.

The DVD contains the following items:

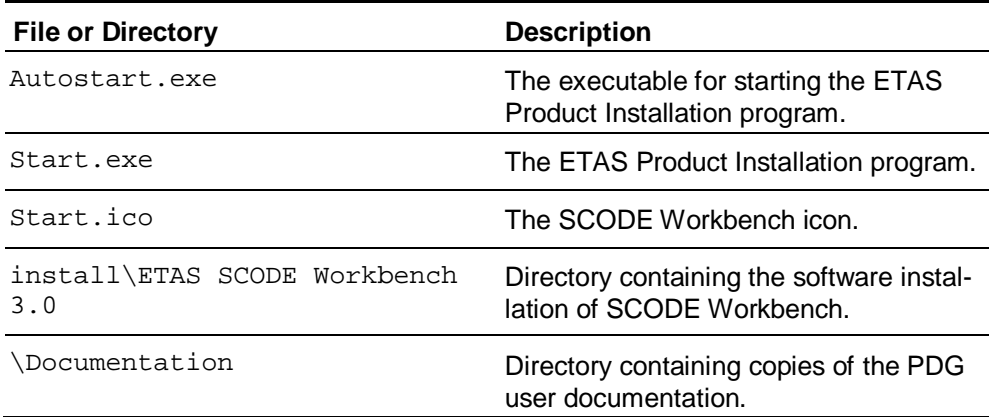

<span id="page-7-1"></span>1 <https://www.qtronic.de/doc/fmusdk.zip>

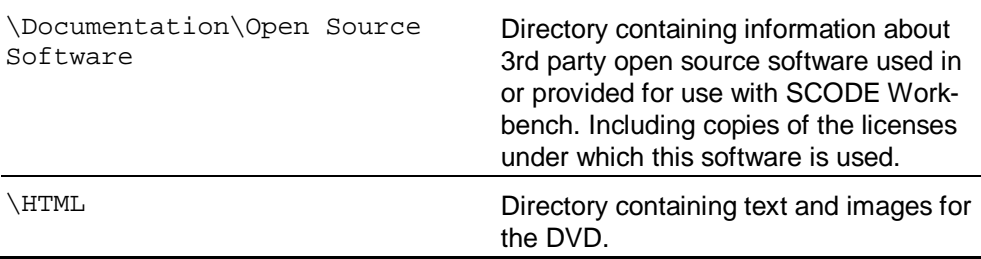

# <span id="page-8-0"></span>**2.3.1 Used 3rd Party Software**

SCODE Workbench makes use of third-party software components. Licensing information for these components can be found in Documentation\SCODE Workbench 3.0 OSS Attributions.pdf.

### <span id="page-8-1"></span>**2.4 Installation**

SCODE Workbench is distributed as a standard Microsoft Windows installer. Run setup.exe and follow the on-screen instructions to install the SCODE Workbench product.

Installation procedures and hints can be found in Documentation\SCODE Workbench 3.0 Getting Started.pdf.

# <span id="page-8-2"></span>**2.5 Licensing**

Licenses can be ordered via your regional ETAS sales representative.

For evaluation of the product, there is the possibility to request evaluation licenses with a 3 months duration. Please contact your regional ETAS Sales Representative.

Starting from SCODE Workbench 3.0 Release, all machine based licenses for SCODE-ANALYZER and SCODE-CONGRA will be issued with a new technology Flex Net Embedded. For more details see [https://www.etas.com/download-center](https://www.etas.com/download-center-files/company/License_Management_FAQ_20200730.pdf)[files/company/License\\_Management\\_FAQ\\_20200730.pdf.](https://www.etas.com/download-center-files/company/License_Management_FAQ_20200730.pdf)

# <span id="page-9-0"></span>**3 Changes**

This chapter describes changes with respect to the previous version of SCODE **Workbench** 

# <span id="page-9-1"></span>**3.1 What's New in SCODE Workbench 3.0**

### <span id="page-9-2"></span>**3.1.1 General**

- The underlying Eclipse platform is upgraded to 2020-09 4.17.
- File properties have been removed.
- Synchronization between Workspace preferences and project properties has been improved.
- SCODE specific workspace preferences can be exported and imported.
- A welcome view has been added to the product.
- <span id="page-9-3"></span>• Product examples have been added: SI Units, Plant model library, YA-KINDU Traceability®.

# **3.1.2 SCODE-ANALYZER**

#### **3.1.2.1 New and modified options and features**

Code Generation

- Code can only be generated when the model has been saved to disk.
- The format of generated code has been improved.
- Comparison with literals are normalized, so that literals are always placed on the right hand side of the operator.
- Configurable naming templates have been added to the generation preference page to allow customization of input argument names and enumeration types.
- Validations on implementation names and representation values have been added to ensure unambiguous naming while editing implementation views.
- There are now three options available for *"Dimension and mode representation"*:
	- − *"Enumeration"*
	- − *"Use custom representation default: Integer"*
	- − *"Use custom representation default: Enumeration"*

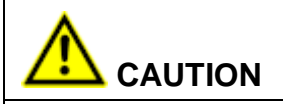

Usage of *custom representations* is at the user's own risk. Conflicts between competing definitions cannot and will not be detected, and can lead to false negative and false positive fingerprint verification results (see User Guide Chapter Code Generation for details).

• The option *"Use integer as default representation"* has been replaced with *"Use custom representation - default: Integer"*.

C code generation

• Generated C code is now compliant with the following MISRA C:2012 rules 16.3 and 12.1.

C++ code generation

• A C++ code generate has been added to SCODE-ANALYZER. The generated functions are encapsulated in stateless classes.

#### Decision Trees

- The option *"Hide Mode"* now also hides "dead" branches.
- An option *"Focus on Mode"* has been added to focus only on selected modes (the opposite operation to *"Hide mode"*).
- The *"Reload"* button has been reworked to set the model in an unsaved state.

ESDL code generation

• *"ASCET 6.x generation"* now supports AMD/AXL version 6.4.5.

Export

- A SCODE-ANALYZER model can now be exported to the JSON format.
- Multiple decision trees and the transition graph can now be exported in one step to SVG or graphML files.

Fingerprint computation

• The computation of the fingerprint can now be aborted.

MATLAB® and Simulink

- Connections between SCODE-ANALYZER and MATLAB R2019b can now be established. Supported MATLAB versions include R2016b, R2017b, R2018b, and R2019b.
- The structure in the Simulink library browser now provides a single entry point for SCODE Workbench library blocks.

MATLAB® code generation

- The model data can be exported to a *\*\_modelData.m* file with a MATLAB function which contains the model data structure.
- Execution of a customer script can be triggered to automatically process this model data, e.g. import in a Simulink Library Data Dictionary (SLDD).

Mode Transition Matrix

- A new semantic of the mode transition behavior *"Based on target mode"* has been added to the tool (walkthroughs are not considered).
- It is now possible to use *"INFO"* dimensions in event rules.

Report generation

- An EHANDBOOK report generator has been added to the tool.
- Reports now also contain comments and textual representations of mode rules and event rules.

Requirements linking

• Installation of YAKINDU Traceability® by itemis is now supported to allow linking of requirements to model elements of SCODE-ANALYZER.

Simulink Integration

- The code for the ModeSelector of the MATLAB® function block has been relocated to a separate *m file*. The MATLAB function lying under the mask of the Simulink block now calls this separate file.
- Simulink S-function generation is now supported with a reworked code generation approach. This includes generation of an S-function in MATLAB syntax and, alternatively, as a MEX function.
- Two separate scripts are now generated to create new and update existing and connected MATLAB function and S-function blocks.
- A connection can be established with either a library block or one instance derived from it at a time.
- For output type *"Modes and Actions"* additional create and update scripts are generated for two new Simulink blocks: *Action function* and *SelectorAction function*. A MATLAB connection can be established between all three Simulink blocks and the SCODE-ANALYZER file from which they originate at a time.

#### TPT Export

- A new TPT exporter generates native TPT test suites which can be directly opened with the ETAS RT2 testing tool (version 7 and later) and the TPT tool by PikeTek® (version 7 and later).
- Test suite generation now supports walkthroughs.
- An option to generate separate TPT files for each source mode is provided to reduce the size of the single test suite.

#### **3.1.2.2 Discontinued options and features**

- Property settings on file level
- Support of *"Built-in"* symbols in implementation views
- Generation options:
	- − *"Word size of target"*
	- − *"Generate Infrastructure files"*
	- − *"Generate despite the presence of errors"*
- Dimension representations:
	- − *"Structs of Enumeration"*
	- − *"Zwicky-Box scoped bit field (only for C)"*
- Rule generation type *"Using Rule Definition as single function"*
- ESDL code generator options:
	- − *"Generate mode transition as state machine"*
	- − AMD/AXL versions 6.2.1 and 6.3.1
- C code generator options:
	- − *"Use Macros"*
	- − *"Use Extended Macros"*
- − *"Code Size Measurements"*
- Simulink integration (connection of blocks) with MATLAB version R2015b
- Mapping ANALYZER to CONGRA
- <span id="page-12-0"></span>• TPT file export
	- − File format *"TEXT"*
	- − Test suite type *"BFS"*

### **3.1.3 SCODE-CONGRA**

#### **3.1.3.1 New and modified options and features**

C code generation

- User-specific service routines are considered in the generated code.
- Additional headers and libraries can be specified by the user.
- Generated C code is now compliant with selected MISRA C:2012 rules.

#### Code generation

- Triggering of the code generation for a specific project is accessible via context menu.
- Integrator and delay chains are now automatically resolved during code generation by adding chain variables.
- Variables that are input and output simultaneously are handled correctly by introducing forwarded variables.
- A configurable naming template for function inputs is provided.
- The format of generated code has been improved.
- Comparison with literals are normalized.
- Error handling in error cases, e.g. division by zero, can be configured in more detail.
- Options for code styling have been added.

EHANDBOOK report generator

• An EHANDBOOK report generator has been added to the tool.

ESDL code generation

- The amd sub-folder for\_"ASCET 6.x model" export has been moved to the ESDL generation location.
- Support has been added for ASCET 6.4.5.
- Additional *"doStep"* is generated to perform timing updates.

Export graphs

• All graphs of a SCODE-CONGRA model can be exported in a single action in SVG or GraphML format.

FMU generation

• FMU can be generated for co-simulation and contain a compiled dll.

Graphical editor

The context menu to set the type of a variable has been restructured, and multi-select is available.

#### MATLAB and Simulink

- Support for MATLAB 2019b has been added, support for MATLAB 2015b has been removed.
- The structure of SCODE blocks in the Simulink library browser has been reworked.

#### Requirements linking

• Installation of YAKINDU Traceability® by itemis is now supported to allow linking of requirements to model elements of SCODE-CONGRA.

Units

- Tearings using variables with units are not allowed.
- Code generated from models with units must not be used for productive applications.

#### **3.1.3.2 Discontinued options and features**

C code generator

• "Error code to return for invalid solution assumptions"

#### Code generation

- Descriptions for relations and variables via the annotation @description("...") are no longer translated as comments in the generated code.
- Code generation for models containing differentiate edges/@state annotations is no longer supported.
- "Separator for derivatives in derived artifacts"
- "Generate extended variable information"

#### **Diagnosis**

• The diagnosis feature has been removed.

MATLAB® code generator

- "Code generation for partial derivatives":
- "Generate Jacobian matrix for Extended State Space computations"
- "Add partial derivatives as outputs"
- "Use custom two-sided limiter function"
- "Generate tearing accuracy and iteration number as workspace parameters"

Verification

• "Generate inline verification"

General

• "Immediate structural analysis validation"

# <span id="page-14-0"></span>**3.2 Compatibility to Earlier Releases**

It is recommended to use a new workspace with each new release. Additional semantic checks and analyses introduced may cause models originally developed in earlier releases to generate new warnings and errors.

Update sites for import and conversion of out-dated mint and mxe files are no longer supported. For conversion from mint or mxe the user should use SCODE Workbench release 2.6.3 and the corresponding update sites.

Users may have to perform 'Configure' to convert existing projects from an older version to a SCODE-ANALYZER nature or a SCODE-CONGRA nature for this release.

# <span id="page-14-1"></span>**3.3 Known Issue Reports**

If a product issue develops, ETAS will prepare a Known Issue Report (KIR) and post it on the internet. The report includes information regarding the technical impact and status of the solution. Therefore, you must check the KIR applicable to this ETAS product version and follow the relevant instructions prior to operation of the product.

The Known Issue Report (KIR) can be found here: <https://www.etas.com/kir>

### <span id="page-14-2"></span>**3.4 Known Issues**

<span id="page-14-3"></span>This section describes the set of known problems.

### **3.4.1 SCODE-ANALYZER**

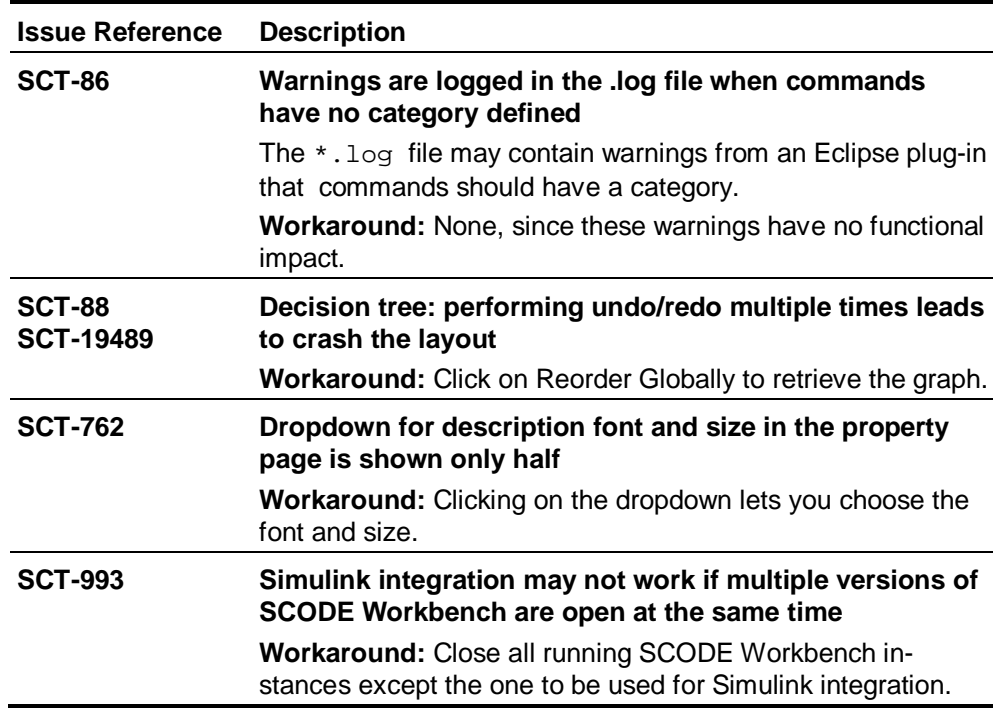

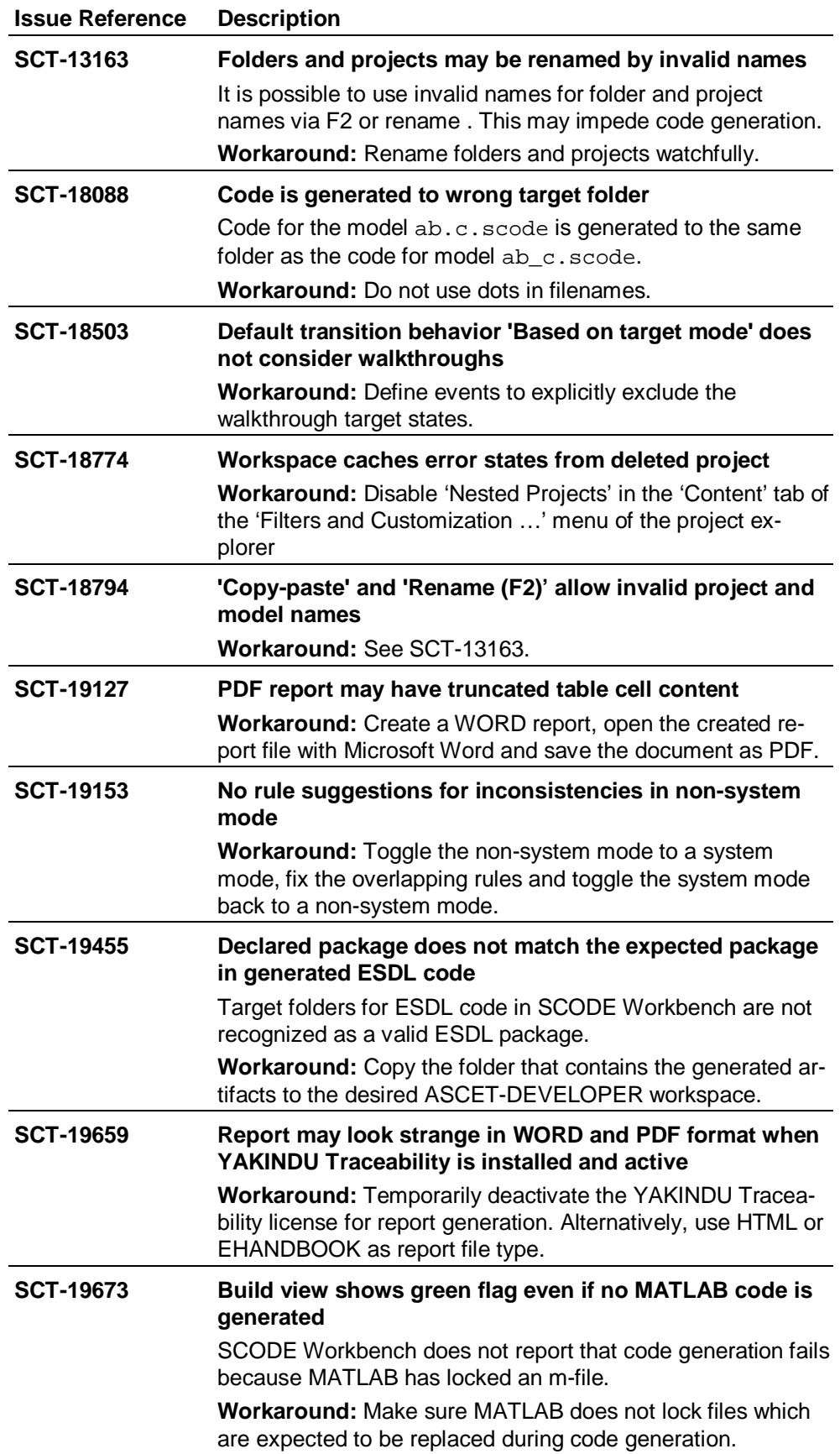

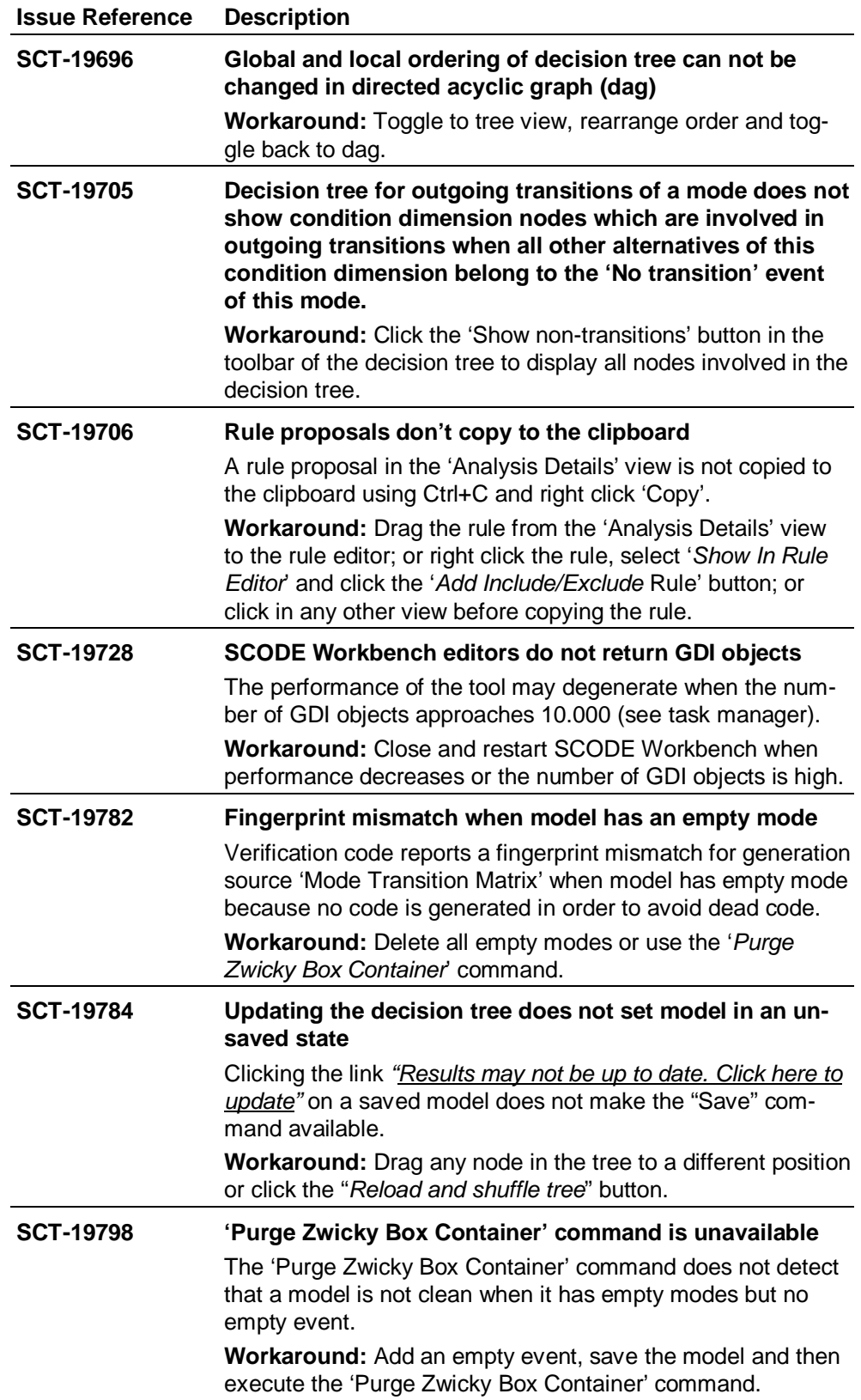

<span id="page-17-0"></span>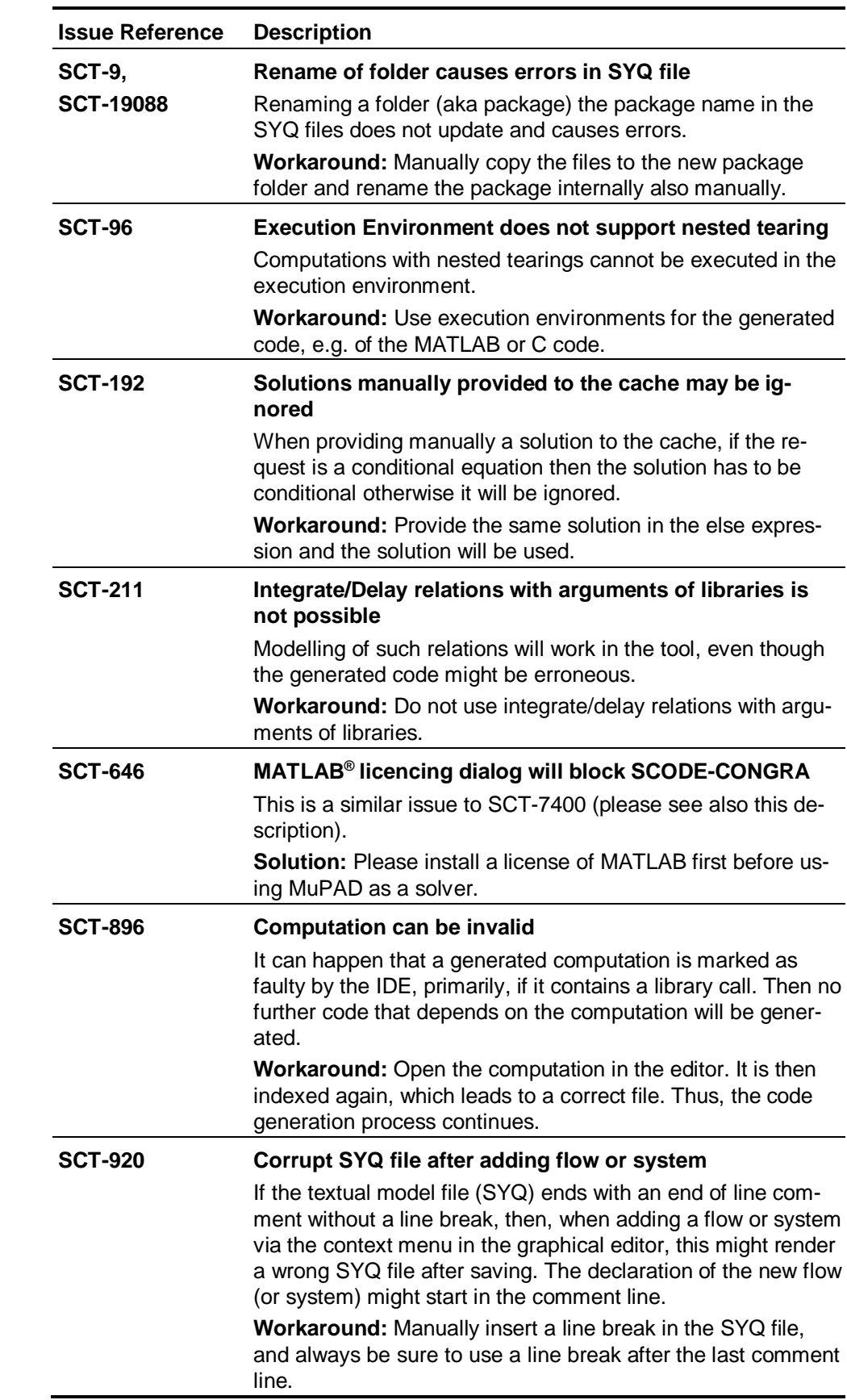

# **3.4.2 SCODE-CONGRA**

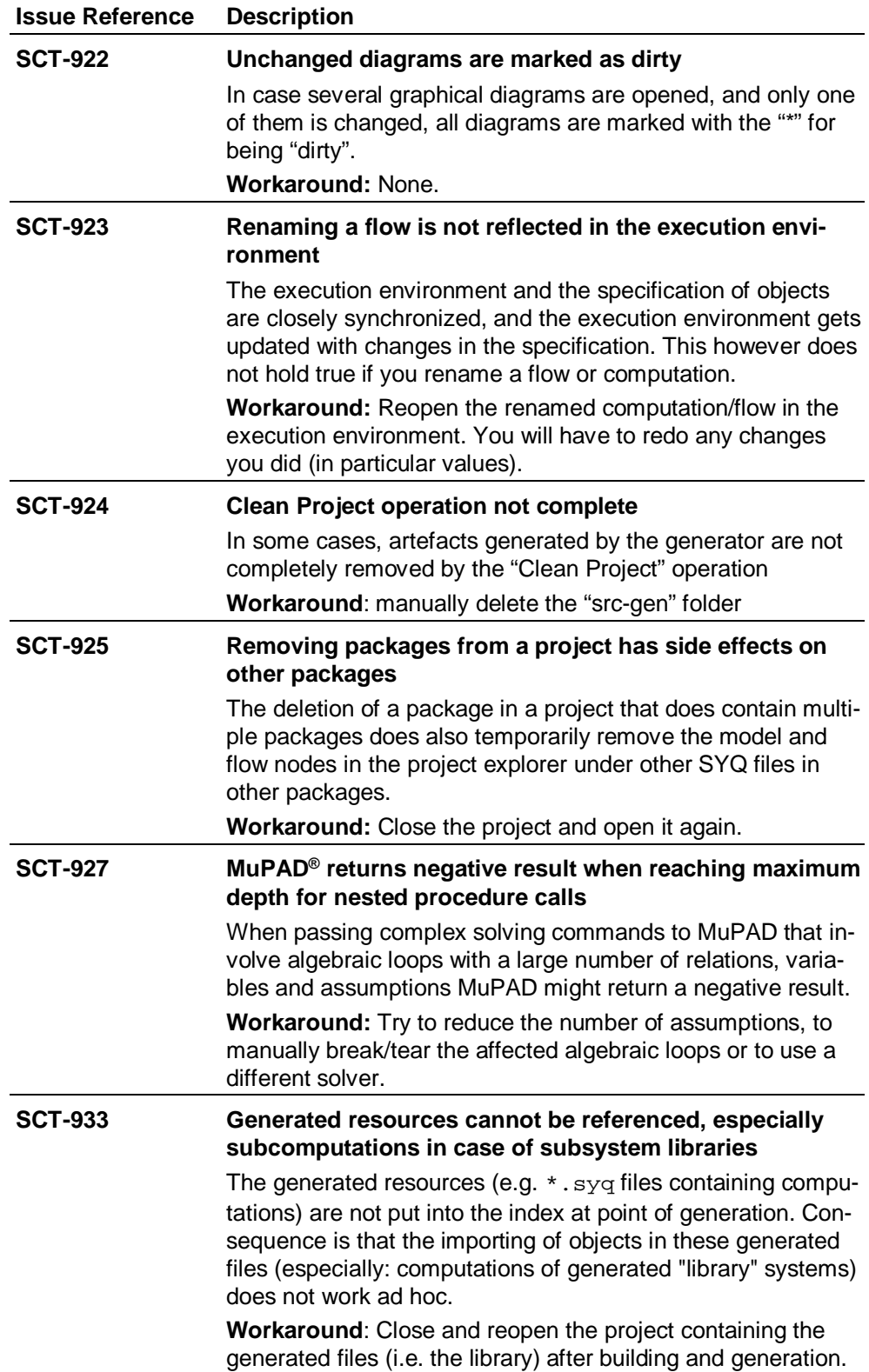

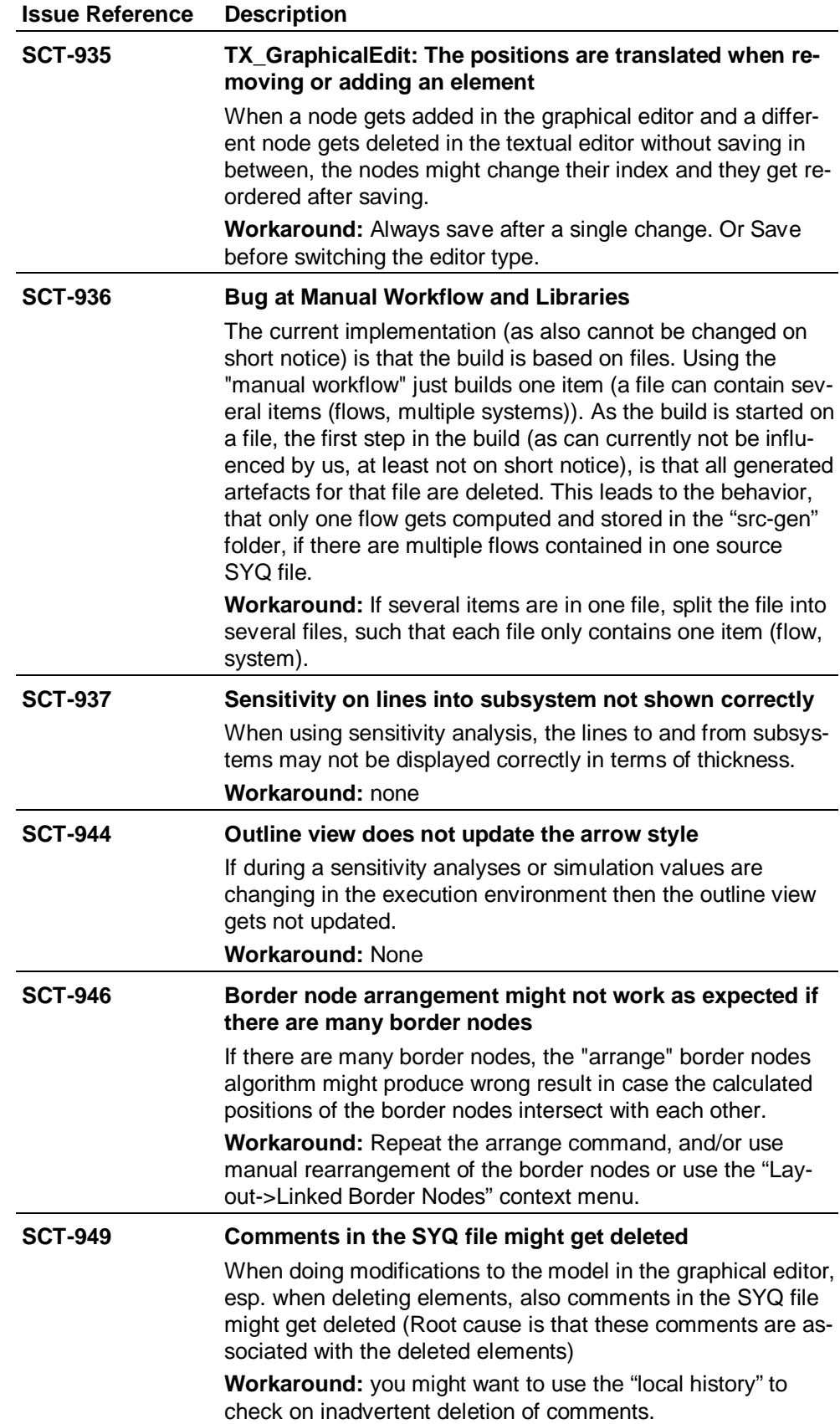

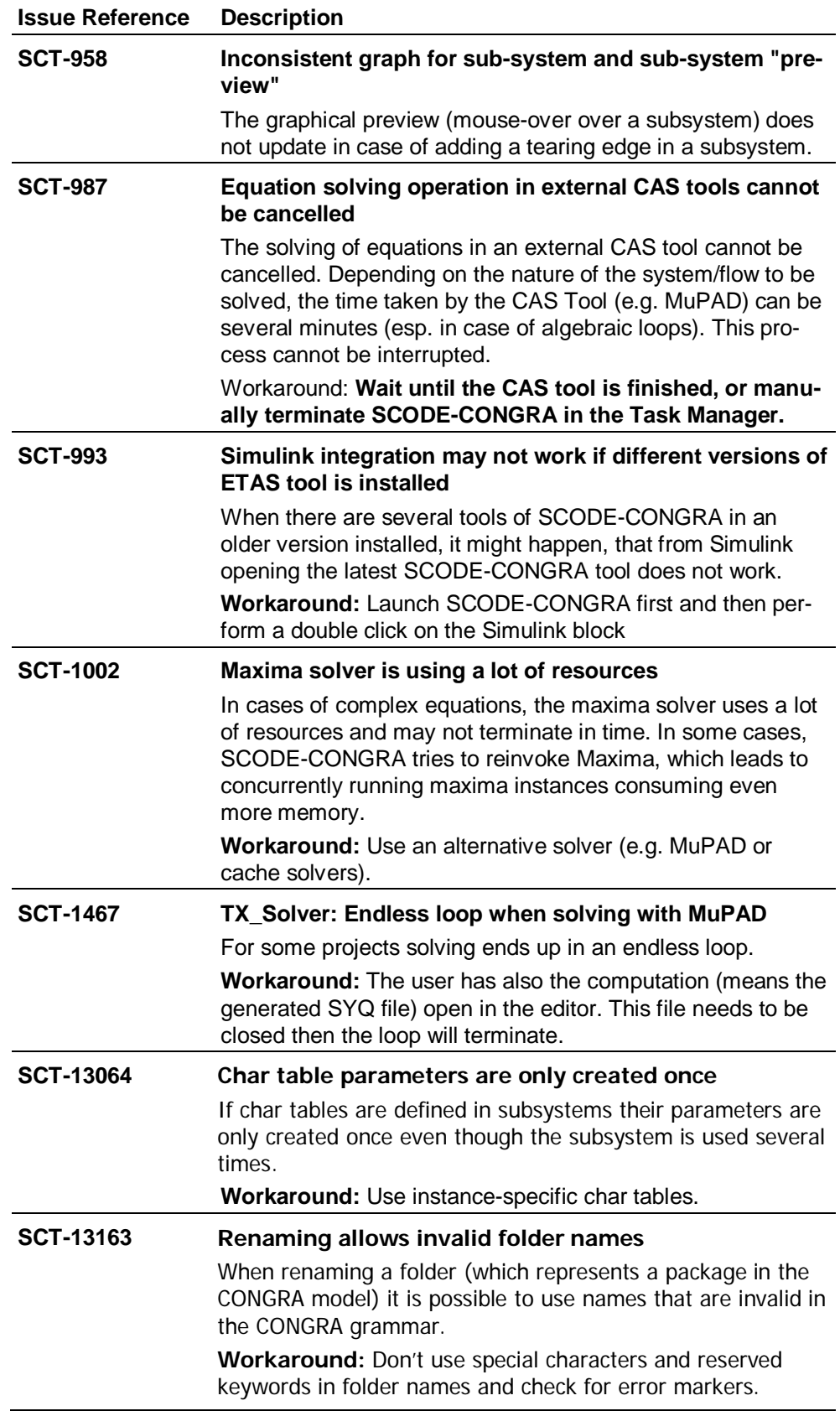

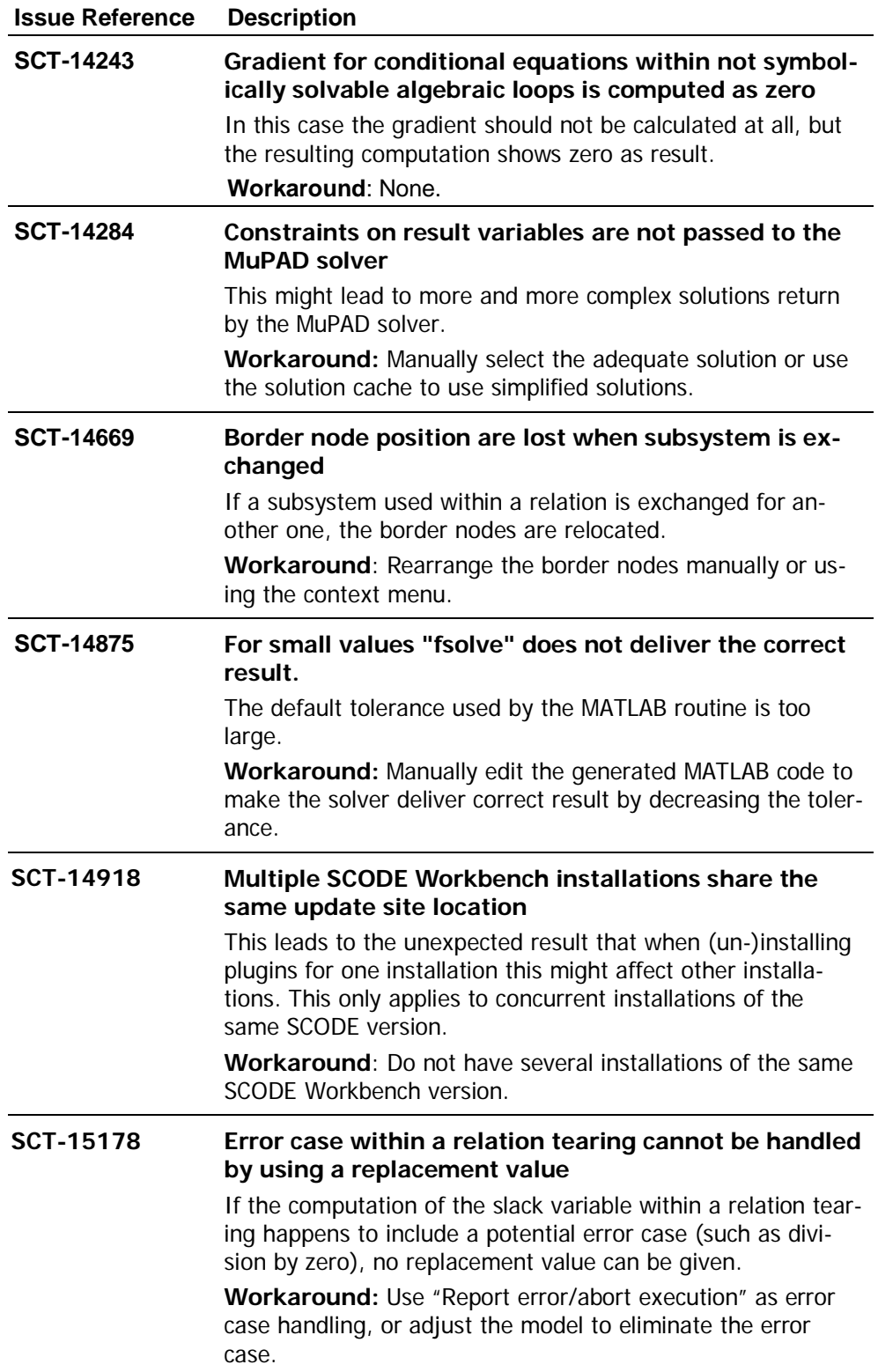

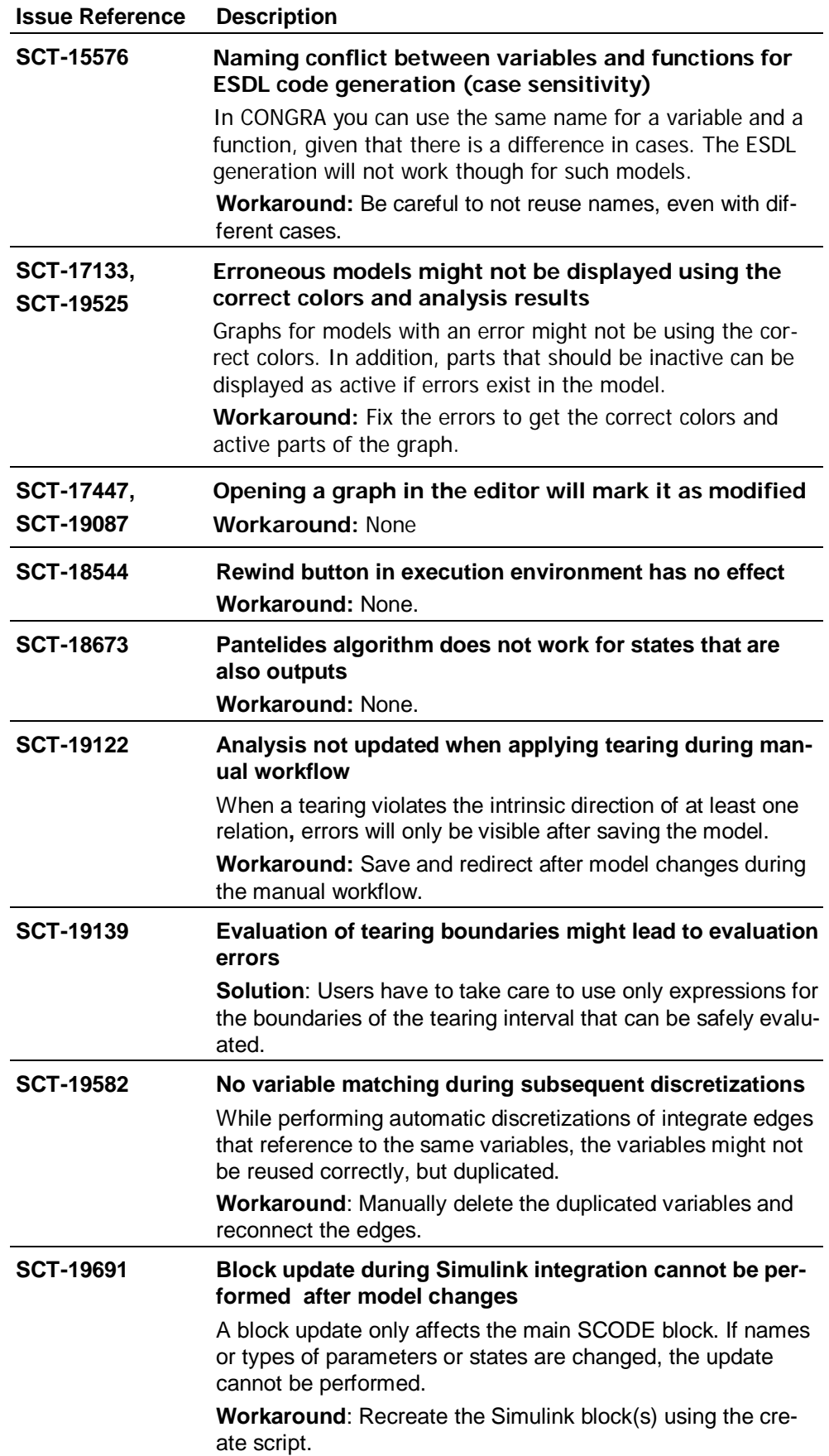

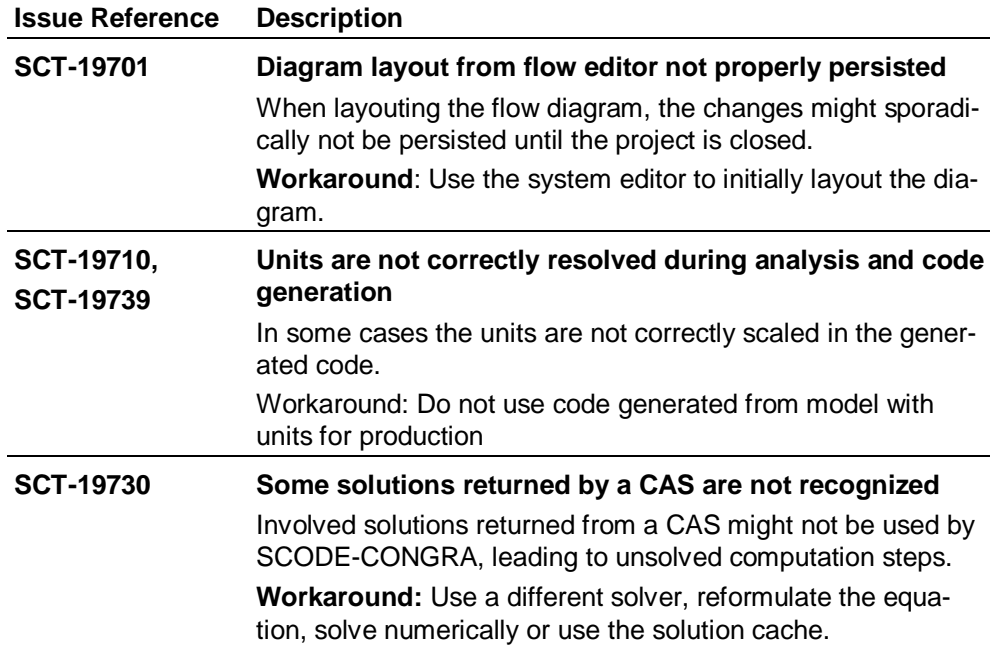

# <span id="page-24-0"></span>**4 Notes**

## <span id="page-24-1"></span>**4.1 General**

- After importing projects that were created with earlier versions it may be necessary to configure them to the correct nature using **Configure > Convert to SCODE-ANALYZER project** or **Configure > Convert to SCODE-CONGRA project**, respectively.
- Importing existing SCODE-ANALYZER models using the mint format and existing SCODE-CONGRA models using the mxe format is not supported for SCODE Workbench. Please use SCODE Workbench 2.6.3 or earlier versions to import such models.

# **4.2 SCODE-ANALYZER**

- <span id="page-24-2"></span>• 'Edit' functionality in mode transition graph is not supported.
- 'Undo' on decision tree is not supported for all operations.
- Large models may lead to performance issues while calculating analysis results and fingerprints.
- Non-system modes are not excluded while calculating the decision tree for outgoing transitions of a mode.
- The mode transition graph is not updated dynamically. The graph must be exported after mode transitions are changed.
- The \*. sdgm and \*. scode files are tightly coupled by the name. Renaming of the \*.scode file will make the nodes and edges in the \*.sdgm diagram file appear with (X).
- C Code is compiled and verified on MinGW
- Update scripts for Simulink integration do not update the delay element for generation source 'Mode Transition Matrix'. The delay element is only created by running the create script in MATLAB.

# **4.3 SCODE-CONGRA**

- <span id="page-24-3"></span>FMU generation does not support 32-bit floating-point numbers
- Units are an incubation feature and might not be handled correctly. Do not use models with units to generate production code!
- Update scripts for Simulink integration do not update the additional blocks or workspace parameters. Use the create script to generate all related objects.

# <span id="page-24-4"></span>**4.4 MATLAB® Connection**

- For round trip engineering between SCODE Workbench and MATLAB, connection between the tools should be established.
- If an exception occurs or the connection between MATLAB and SCODE Workbench is lost, both tools need to be restarted.
- A connected Simulink block is updated upon 'Save' operation on \*.scode and \*.syq files.
- Before uninstalling SCODE Workbench all connections to MATLAB versions must be removed in the MATLAB/Simulink section of **Windows > Preferences** in order to be able to establish connections with a newer release of the product.

# <span id="page-26-0"></span>**5 Contact Information**

### **ETAS Headquarters**

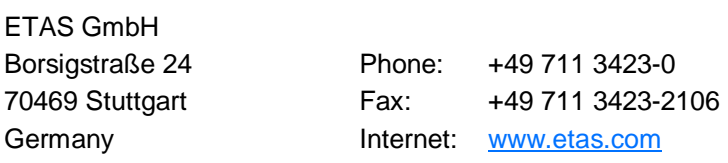

# **ETAS Subsidiaries and Technical Support**

For details of your local sales office as well as your local technical support team and product hotlines, take a look at the ETAS website:

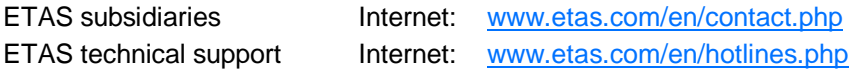

# **Index**

# **3**

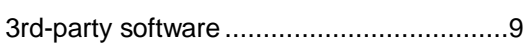

# **C**

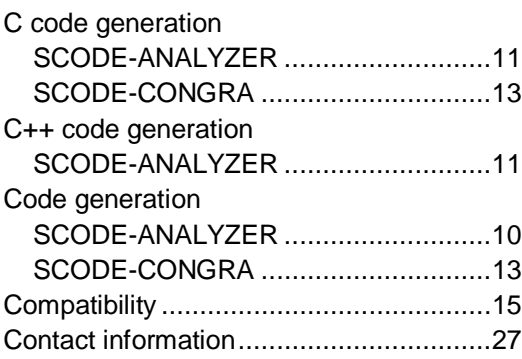

# **D**

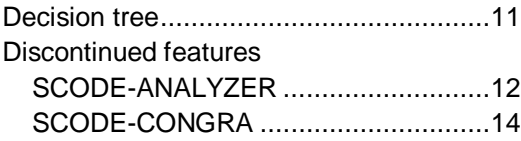

# **E**

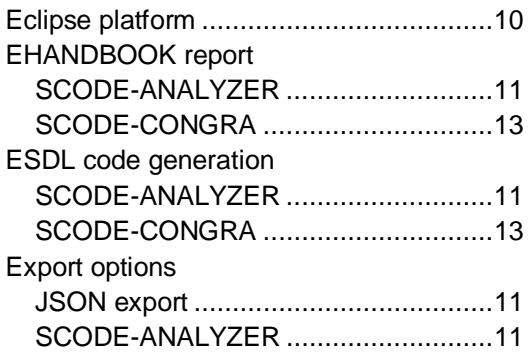

# **F**

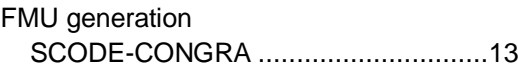

# **G**

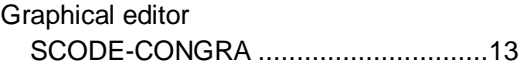

# **I**

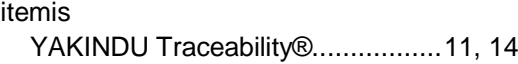

# **K**

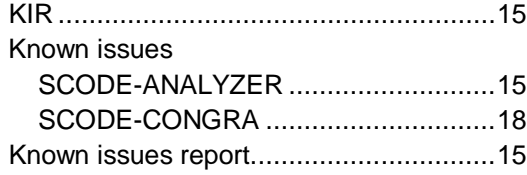

# **L**

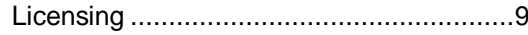

# **M**

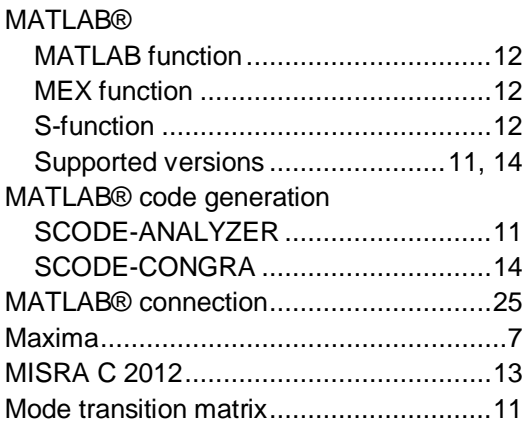

# **P**

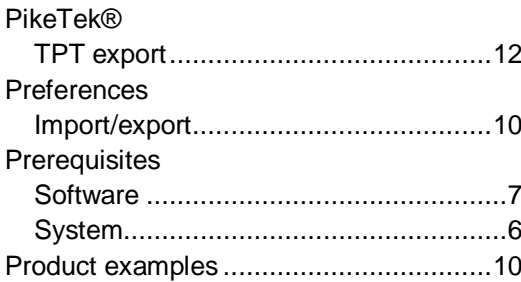

# **R**

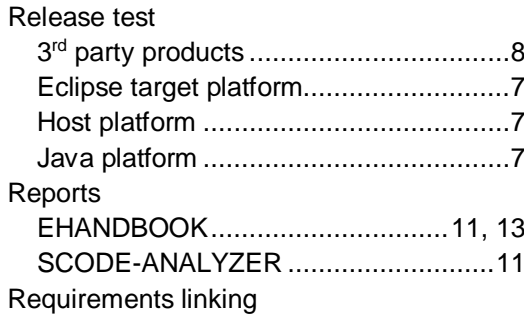

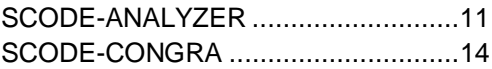

# **S**

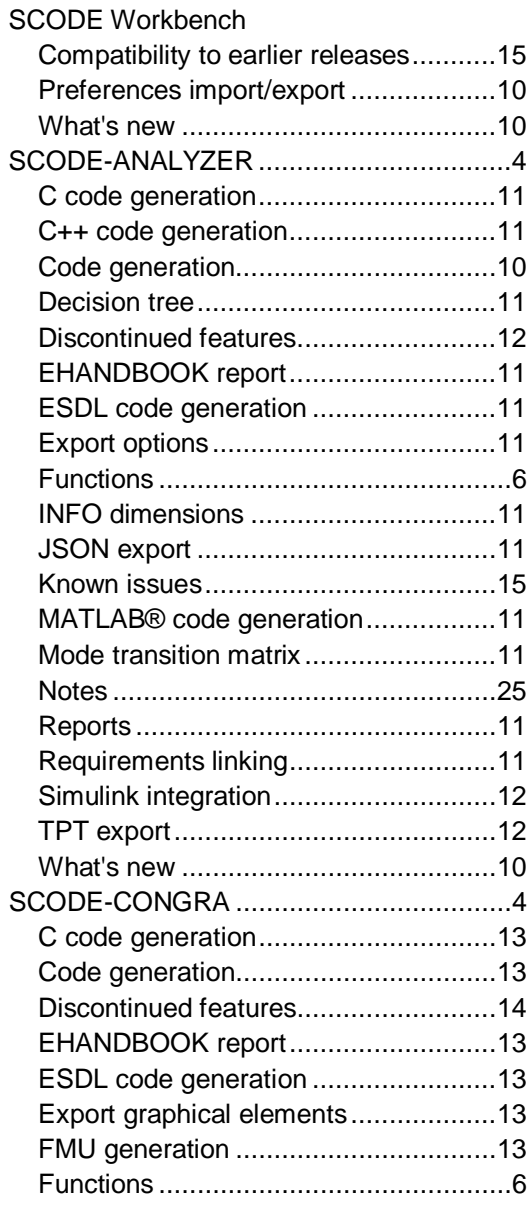

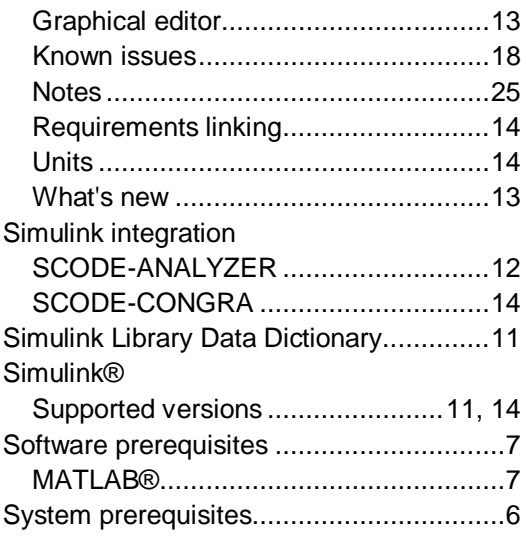

### **T**

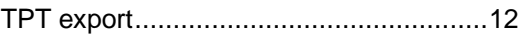

# **U**

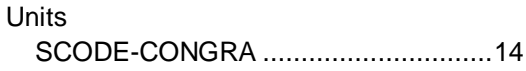

## **W**

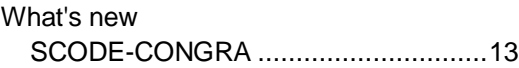

# **Y**

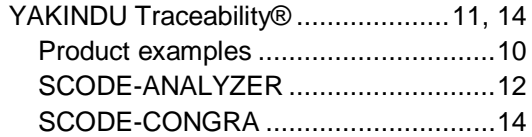

# **Z**

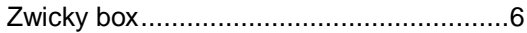